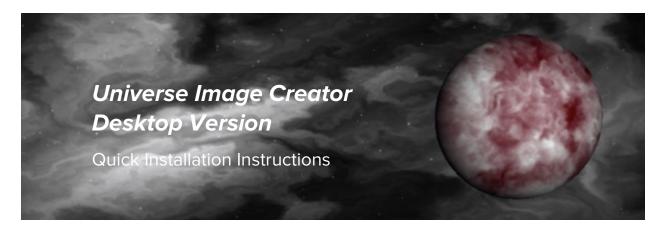

Thank you for purchasing Universe Image Creator's Desktop Version. This information can also be viewed here: <a href="https://youtu.be/Z7tbziyXmC4">https://youtu.be/Z7tbziyXmC4</a> Once purchased, you will see an email like this:

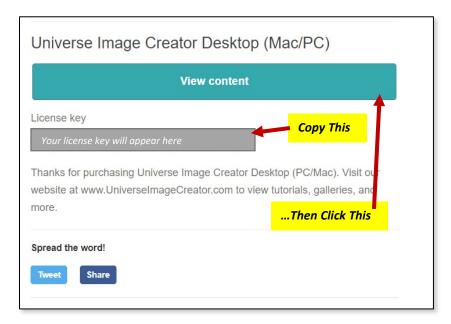

You will need your license key during installation, so highlight and copy the license key information and remember the email address that you used when you purchased the software. You will need both.

After this, click on the "View Content" button. You will see this webpage:

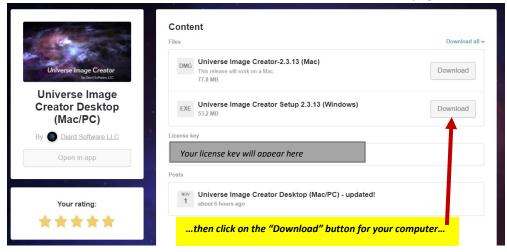

Click on the "Download" button for your computer (Mac or Windows). After that, follow the instructions and visit: <a href="https://universeimagecreator.com/help/">https://universeimagecreator.com/help/</a> if you have any questions.